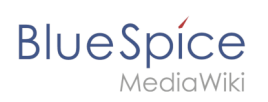

# **Contents**

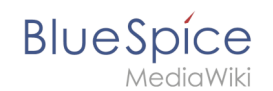

# **How to become a BlueSpice hacker**

This article is written to help novice developers learn the skills needed to contribute to BlueSpice development.

#### **Why should you contribute?**

When you are actively involved in a project you get the opportunity to shape its future. Changes are caused by actions. You will certainly receive a big "thank you" and you will be publicly credited related to your work. Even more, you are helping a lot of users who will thank you quietly or loudly.

## **Contents**

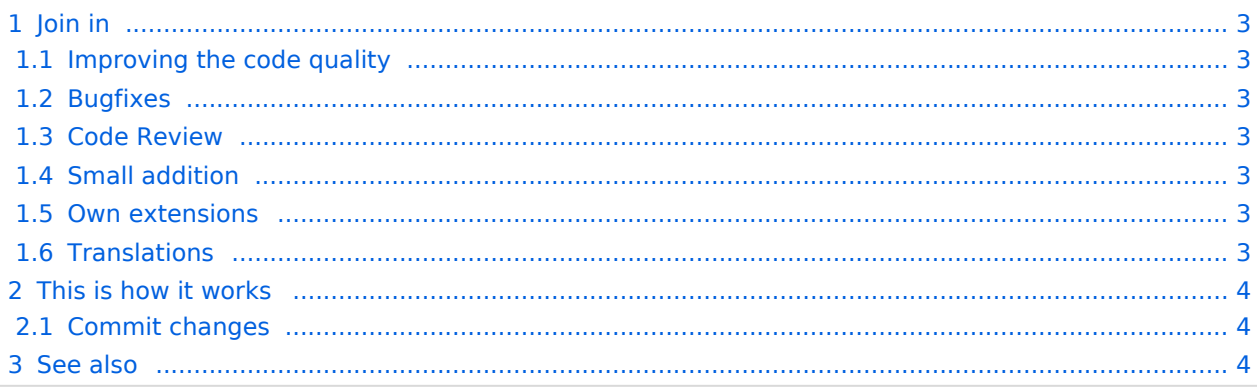

<span id="page-2-0"></span>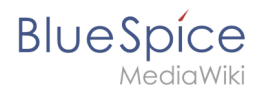

## Join in

Like in every other project there are lots of possibilities to participate. Here a few examples of what you could do in the BlueSpice project.

## <span id="page-2-1"></span>**Improving the code quality**

- Doc blocs: Write with us documenting blocs in the source code. This helps us to complete the code and check for discrepancies. More about the [MediaWiki DocBlocks](http://meta.wikimedia.org/wiki/PhpDoc) at wikimedia.
- Coding conventions: Help to enforce coding conventions. We use the [Coding Conventions of MediaWiki](http://www.mediawiki.org/wiki/Manual:Coding_conventions).
- Security: has high priority. Please help to improve it. Therefore you should have a look at [Security for](http://www.mediawiki.org/wiki/Security_for_developers)  [developers.](http://www.mediawiki.org/wiki/Security_for_developers)

### <span id="page-2-2"></span>**Bugfixes**

Look for minor and major bugs. And if you already programmed the solution, well, all the better! Here you can find some help on [debugging in MediaWiki](http://www.mediawiki.org/wiki/Manual:How_to_debug)

### <span id="page-2-3"></span>**Code Review**

Help us to review code contributions. Therefore you have to be familiar with gerrit. Find more information at "setting up a development environment" und "committing changes".

- **[BlueSpice Extensions](http://gerrit.wikimedia.org/r/#/q/status:open+project:mediawiki/extensions/BlueSpiceExtensions,n,z)**
- **[BlueSpice Fundation](http://gerrit.wikimedia.org/r/#/q/status:open+project:mediawiki/extensions/BlueSpiceFoundation,n,z)**
- [BlueSpice Skin](http://gerrit.wikimedia.org/r/#/q/status:open+project:mediawiki/skins/BlueSpiceSkins,n,z)

### <span id="page-2-4"></span>**Small addition**

A lot of the existing extensions want to be developed and provide opportunities to extend the functionality. What we have in mind:

Dashboard Widgets, Statics, Sidebar, Widgets, etc.

### <span id="page-2-5"></span>**Own extensions**

Of course you can develop your own BlueSpice extensions. Please follow the MediaWiki workflow. You will find a good tutorial on MediaWiki pages like this one [MediaWiki developing extensions](http://www.mediawiki.org/wiki/Manual:Developing_extensions)  [MediaWiki](http://www.mediawiki.org/wiki/Manual:Developing_extensions). These notes should also be consulted for developing BlueSpice. Please create a separate repository in gerrit that is named like this:

```
mediawiki/skins/BlueSpiceYourExtension
```
#### <span id="page-2-6"></span>**Translations**

Translations are needed all the time. Please contact the community of [translatewiki.net](https://translatewiki.net).

<span id="page-3-0"></span>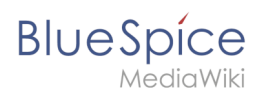

# This is how it works

#### <span id="page-3-1"></span>**Commit changes**

There are two possibilities to supply patches.

#### **1. Mail to Hallo Welt**!

Send an e-mail with your patch in ([git format-patch\)](https://www.kernel.org/pub/software/scm/git/docs/git-format-patch.html) to support@hallowelt.com. We will commit the change for you in git where it has to go through a standardized process.

#### **2. Actively participating via Git**

We follow the procedure that is also common in the MediaWiki developer community:

- Get a developer account for MediaWiki
- **•** Install git-review
- check out the BlueSpice code
- Commit your changes
- Changes are verified in gerrit
- When everything is ok, your changes will be accepted

On MediaWiki.org you will find a [short](http://www.mediawiki.org/wiki/Gerrit/Getting_started) and a [extended](http://www.mediawiki.org/wiki/Gerrit/Tutorial) tutorial.

The BlueSpice code can be found in these repositories:

```
mediawiki/extensions/BlueSpiceFoundation.git
mediawiki/extensions/BlueSpiceExtensions.git
mediawiki/skins/BlueSpiceSkin.git
```
and this is how you check out:

```
git clone ssh://USERNAME@gerrit.wikimedia.org:29418/mediawiki/extensions
/BlueSpiceFoundation.git
```
In the repositories of BlueSpice it is necessary to have the "+2" or "Merge" permission before you can commit code to the product by yourself. Please ask Markus Glaser if you feel you need this kind of access (glaser@hallowelt.biz).

If you want to write own extensions for BlueSpice please ask for an own repository [here.](https://www.mediawiki.org/wiki/Gerrit/New_repositories#Step_3:_Request_space_for_your_extension) Please follow the naming convention.

mediawiki/extensions/BlueSpiceMyWidget.git

#### <span id="page-3-2"></span>See also

**•** https://www.mediawiki.org/wiki/How to become a MediaWiki hacker

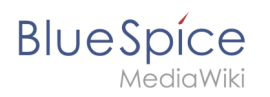